Implementing Rubrics on BlackBoard: Creating consistency, saving time, and enhancing assessment

Building Your Online Teaching Toolbox Series

Candy Hwang, Ph.D.

Department of Chemistry

# **Outline of Today's Webinar**

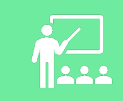

What are rubrics and why are they useful?

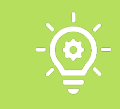

existing rubric, or import a rubrics

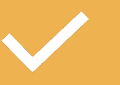

How to affiliate rubrics with assignments

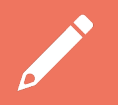

How to grade rubrics using an example of a deployed rubric

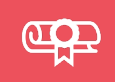

How to use rubrics to generate data/reports, assess trends, gaps, and student learning outcomes

# **Why incorporate rubrics?**

- Rubrics enable systematic grading and consistency across a set of fixed criteria
- It's an evaluation tool with an explicit set of learning expectations and guidelines
- It provides students clear guidelines about expectations for assignments, exams, and term papers
- O It saves time calculating scores and providing built-in feedback
- O It aggregates data

### **Where to find rubrics**

#### **Course Management**

- **Control Panel**
- **Content Collection**
- **Course Tools**
- **Achievements**
- Announcements
- Attendance
- **Blackboard Collaborate Ultra**
- **Blogs**
- Course Calendar
- **Course Portfolios**
- Date Management
- **Discussion Board**
- **ExamSoft Registration**
- Glossary
- **lournals**
- Pearson's MyLab &
- Mastering
- Respondus LockDown
- **Browser**
- Rubrics<sup>2</sup>
- SafeAssign
- Self and Peer Assessment
- **Send Email**

**Wikis** 

Tests, Surveys, and Pools

Lab Syllabus AV  $\Box$ 

 $\Box$ 

- Enabled: Statistics Tracking
- Attached Files: C CHE 121 Lab Syllabus A (328.206 KB)

Please read the syllabus carefully. The first lab session for a mandatory check-in and safety meeting will be on July 7, Thursday in Jennings 311 at the following times:

- 9:00 am for section 01 (Dr. Hwang)
- 12:30 pm for section 02 (Dr. Barnes)

There is NO lab on July 5, Tuesday.

#### Synchronous Lectures A

Enabled: Statistics Tracking Click here to enter our Zoom lectures at 9-11:30 am Mondays and Wednesdays, and 9-10 am on Fridays.

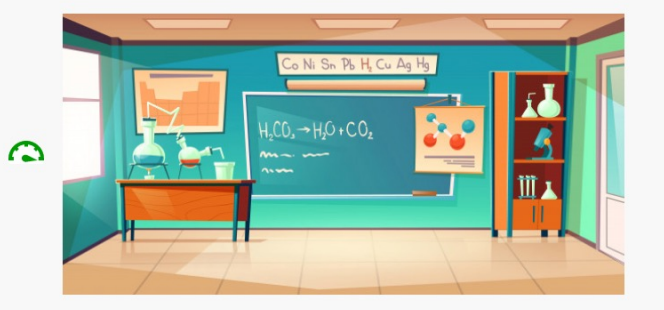

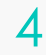

### **How to make, import, or modify your rubrics**

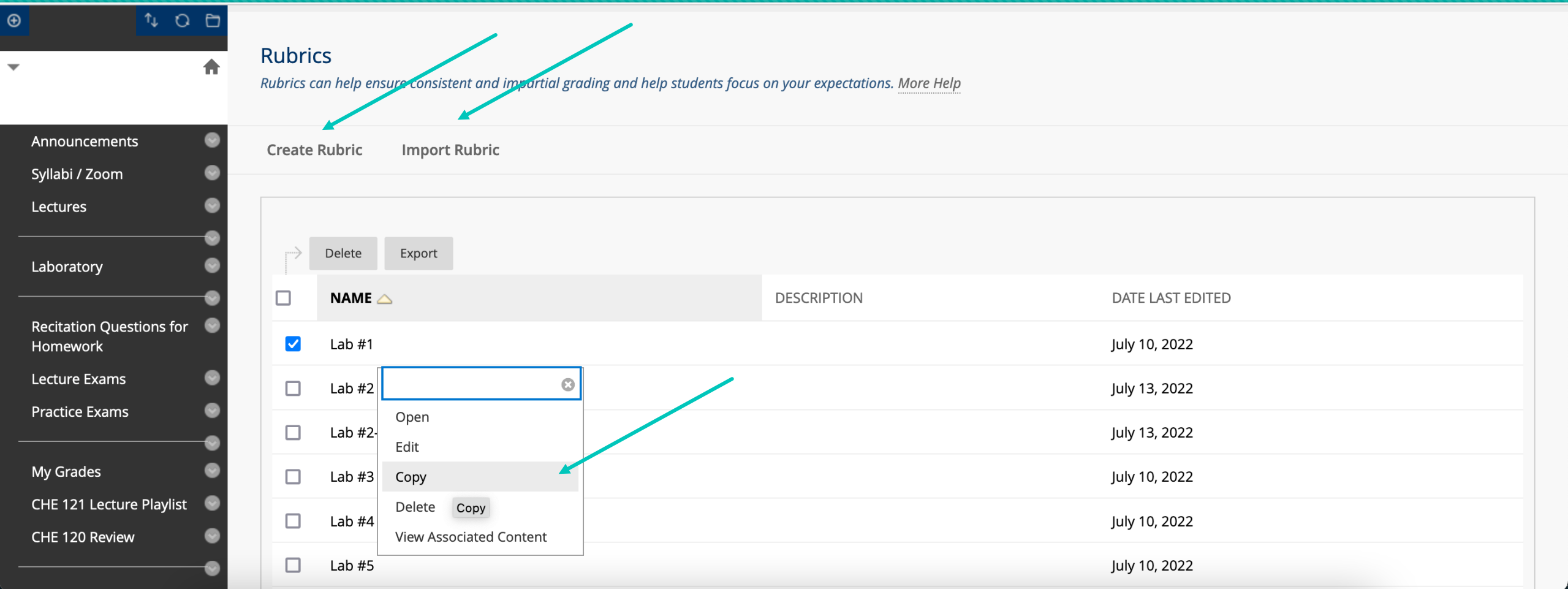

# **Modifying your rubrics**

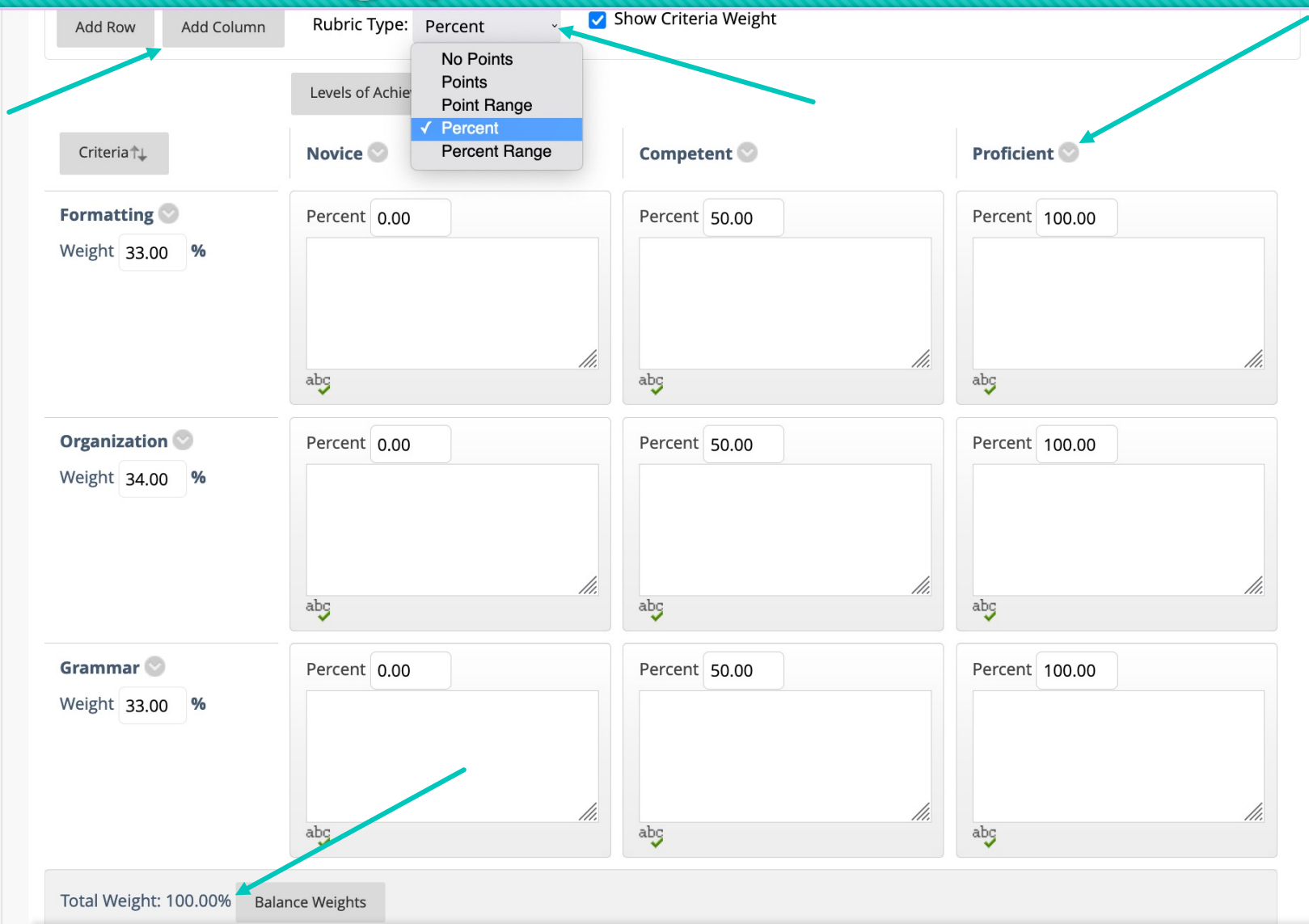

# **Here's an example**

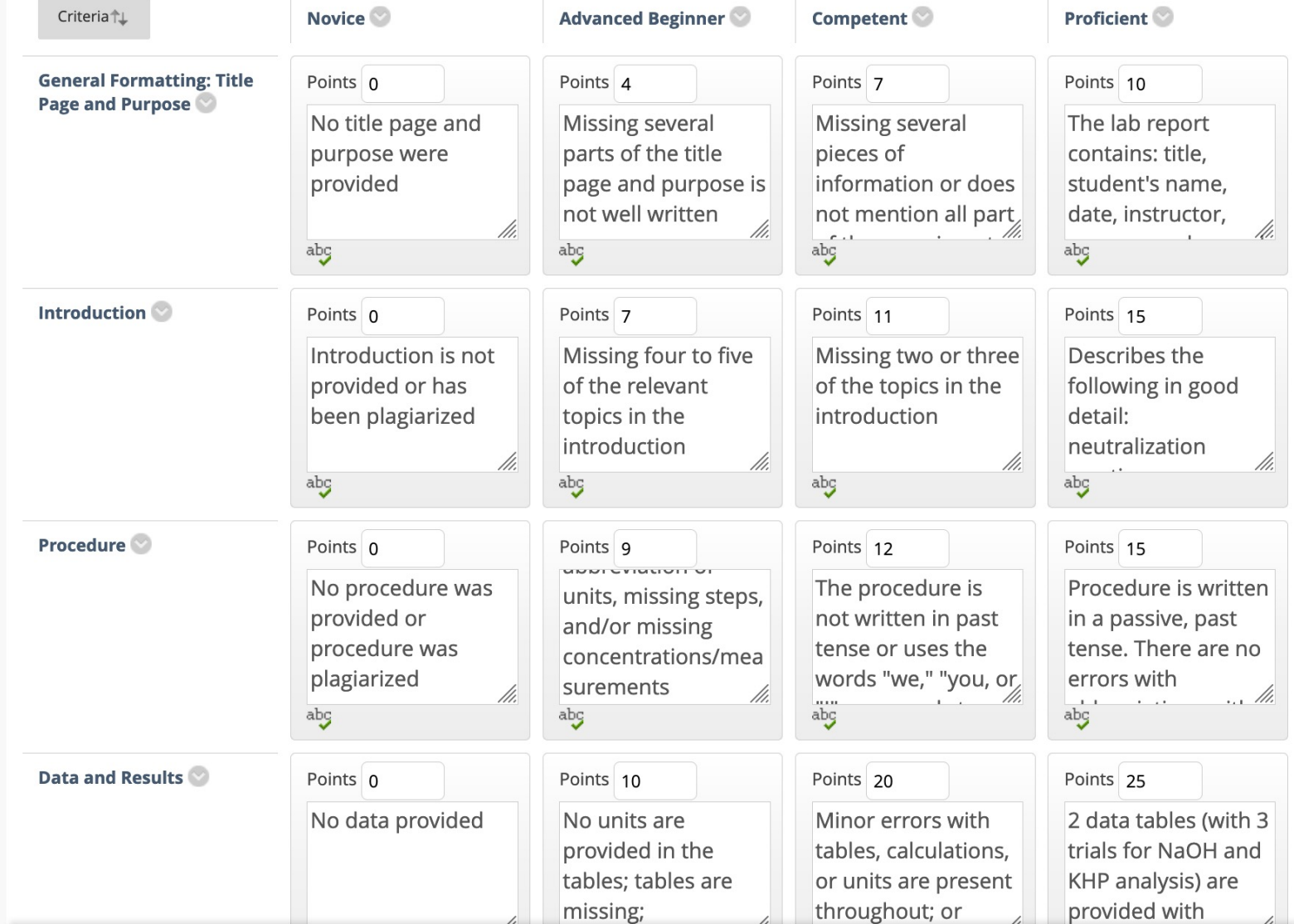

#### **You can also make a simple rubric**

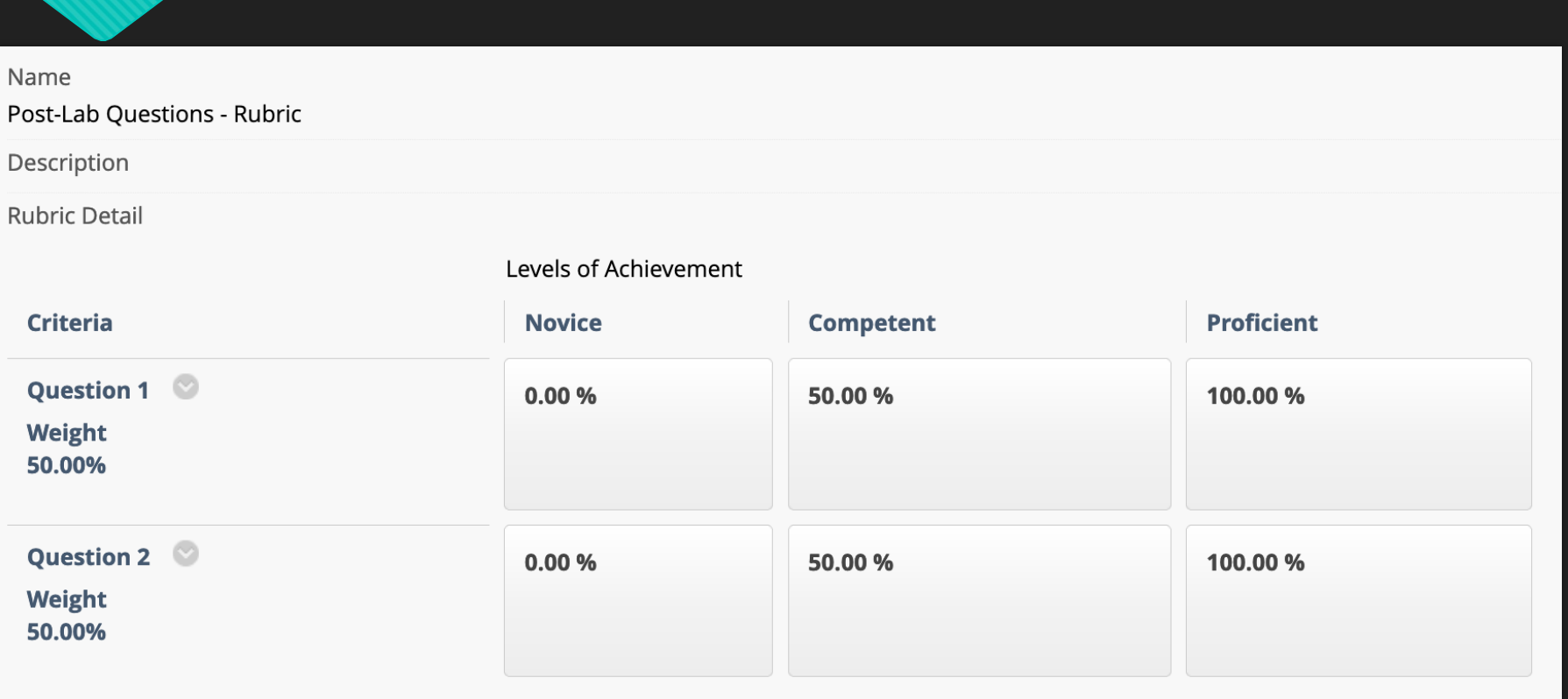

#### **How to affiliate rubrics to assignments**

- O So you made your rubric! Now what?
- We need to add it to our assignments
- Go to your assignment of interest, left-click 'Edit,' and scroll down to 'Grading'

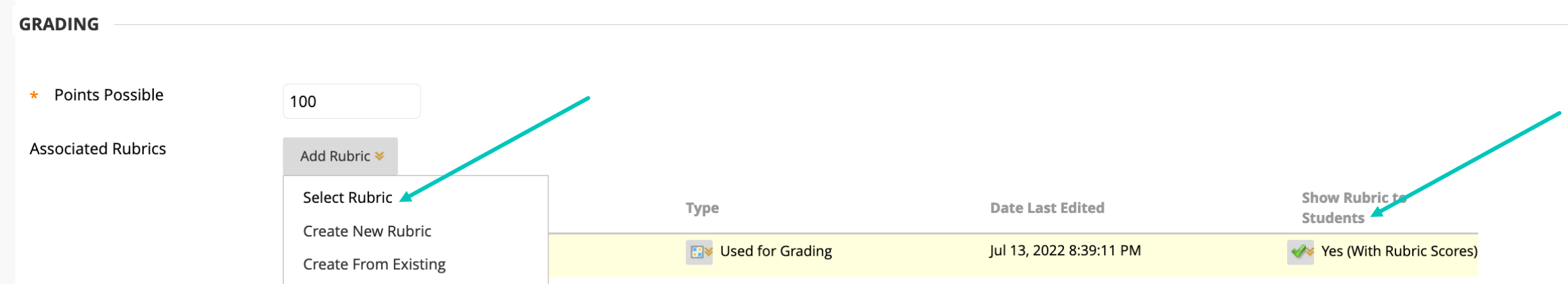

**Let's pause and preview all the steps on BBL9**

 And then see how to use it in real-time grading…

# **After you've graded, you can see the data**

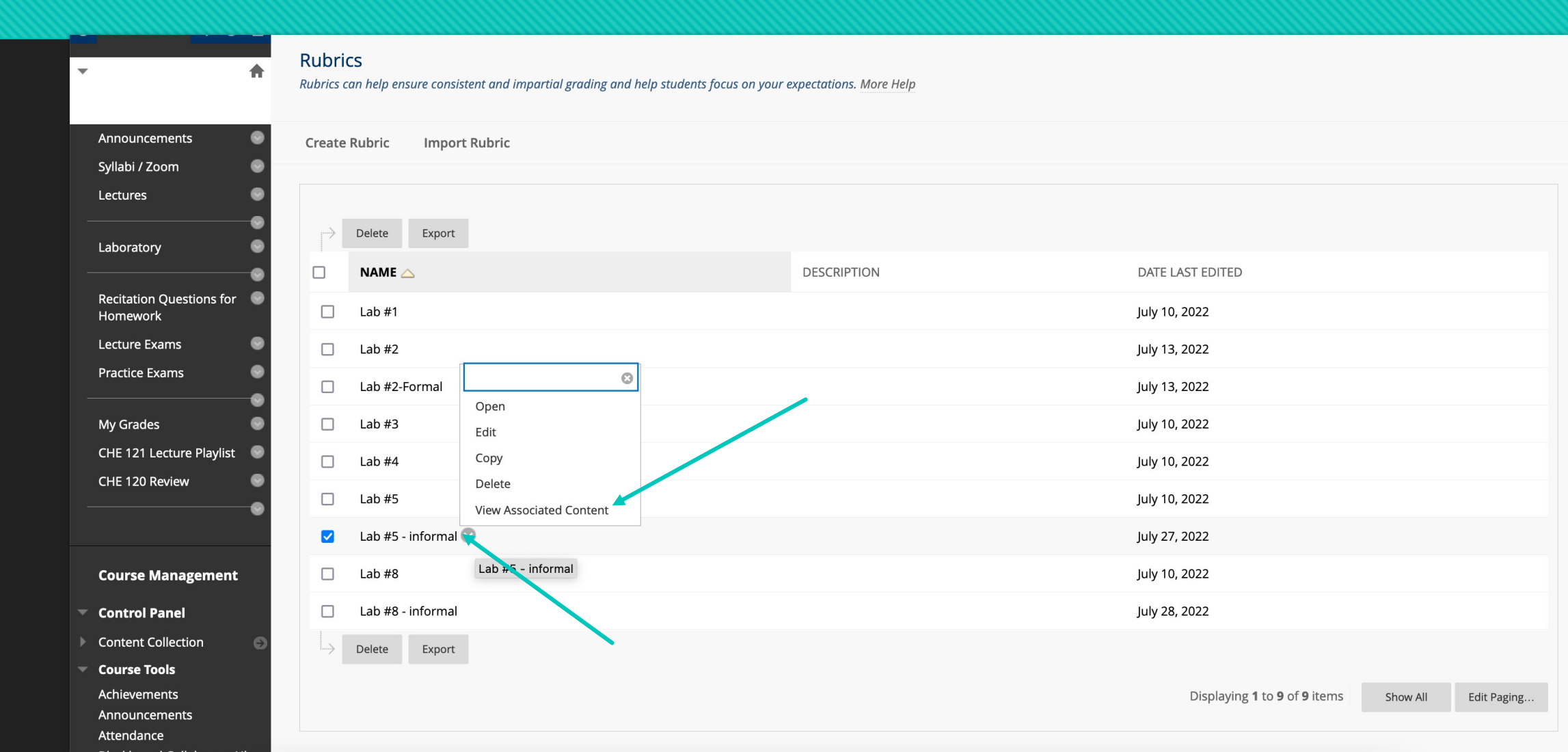

# **After you've graded, you can see the data**

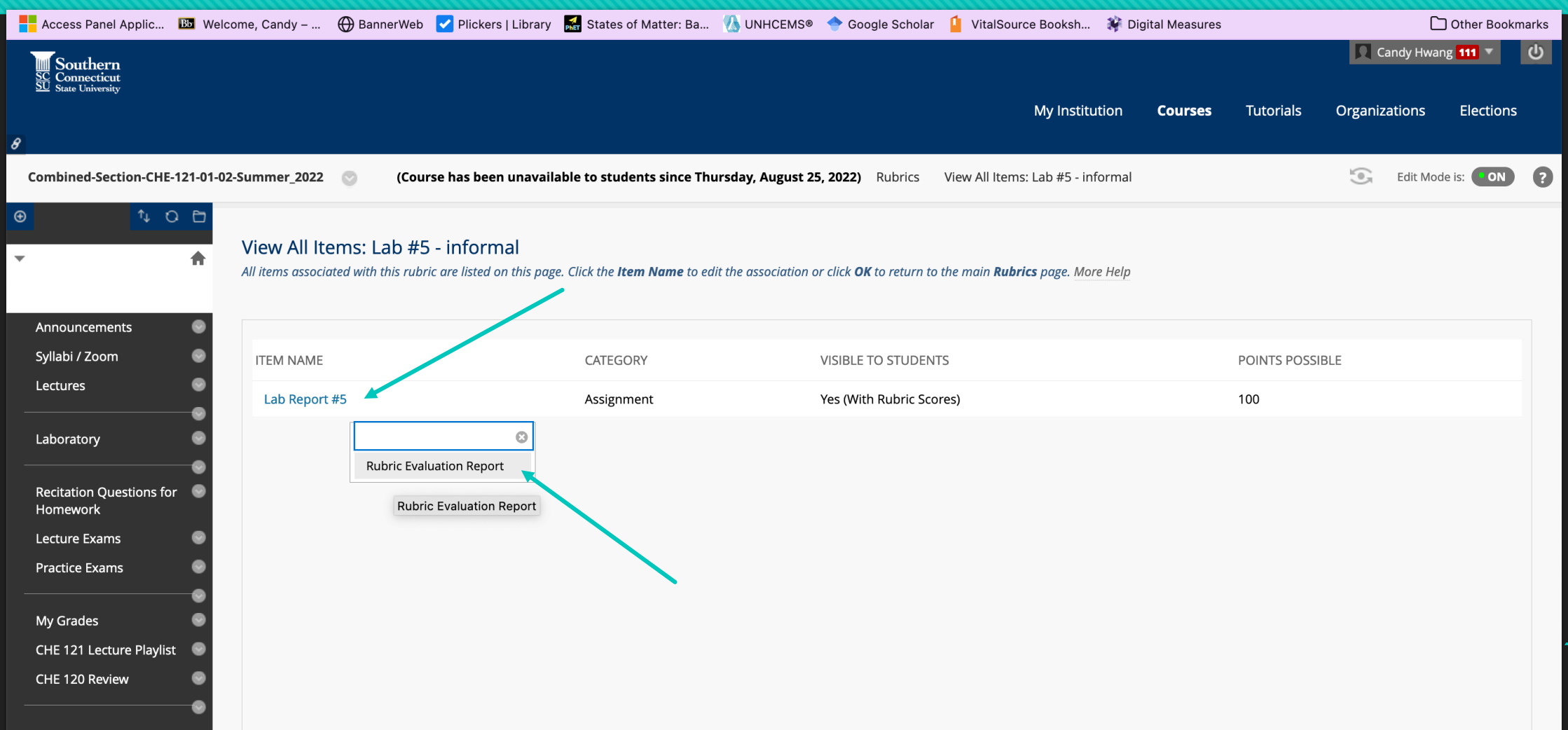

ク

### **Assess what areas need to be addressed**

#### **Rubric Statistics Report**

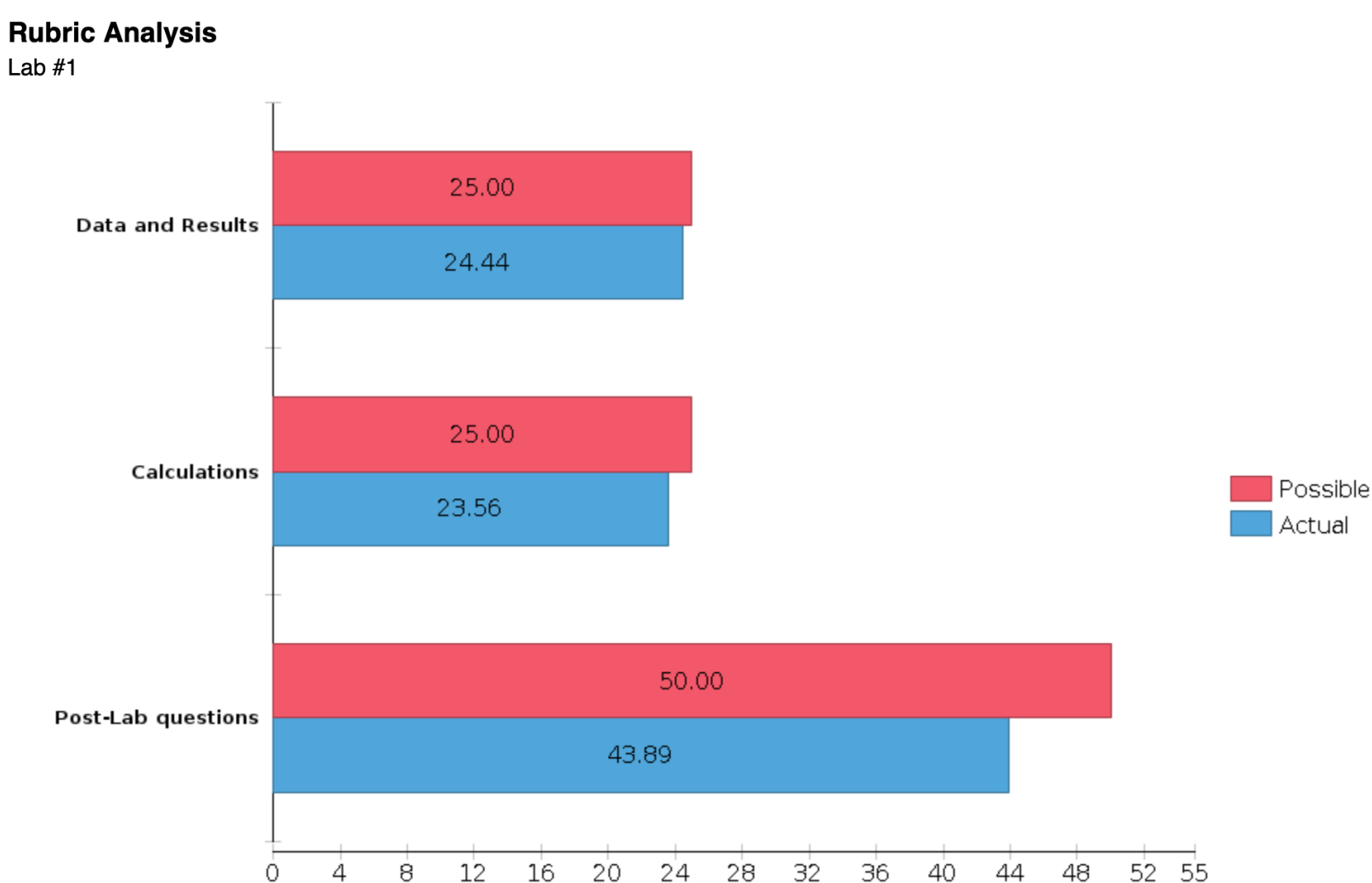

Average Score per Criteria

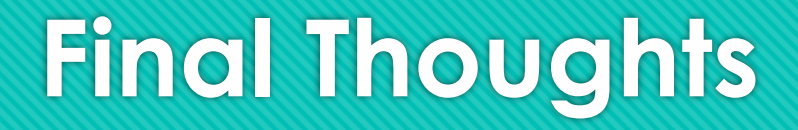

- O It might take some time to learn how to implement rubrics
- And there's a chance you'll make some mistakes along the way
- But apart from the lead time it takes to incorporate rubrics up-front, it will save you hours of time in other ways and help you grade consistently

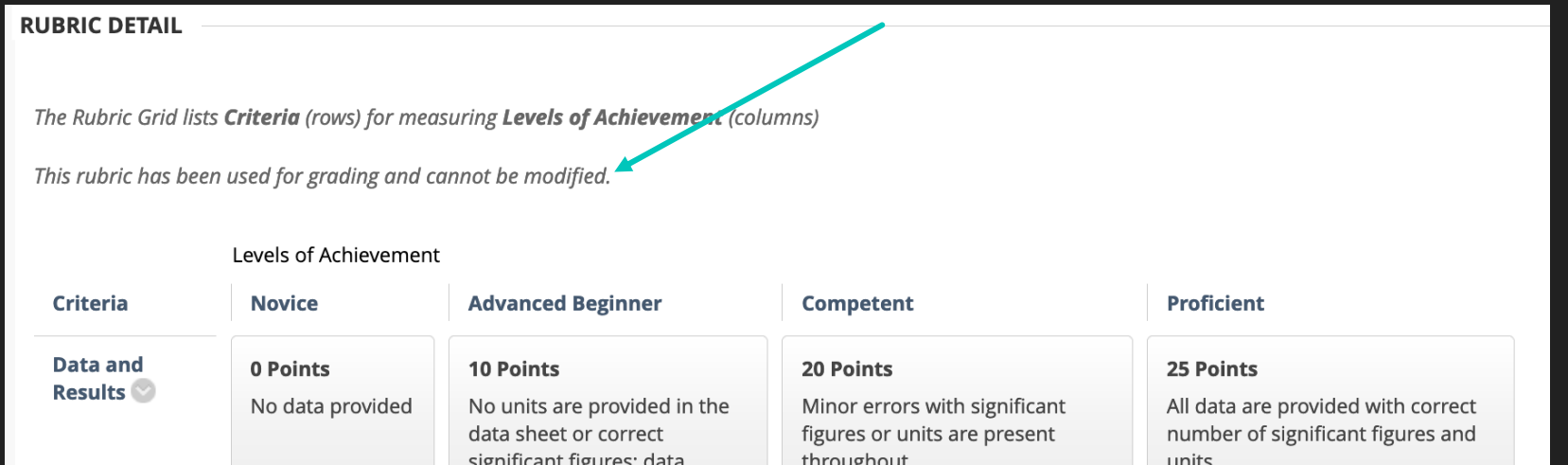